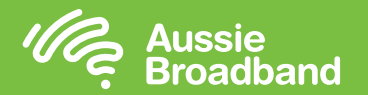

# **配置數據機/路由器**

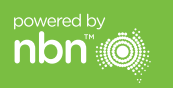

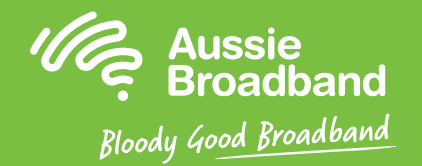

# **澳洲寬頻nbn™**

 $\boxed{00}$  o  $[$ 

### **固定無線安裝指南**

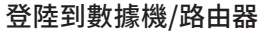

- 1. 開啟網頁瀏覽器。
- 2. 於網址列輸入「192.168.20.1」。
- 3. 系統會提示您選擇通過設置嚮導或跳轉到主菜單。 點擊"否,跳轉到主菜單。" 並輸入您的用戶名和密碼。 如果您的數據機/路由器已恢復出廠設置, 則用戶名和密碼都應為"admin"。
- 4. 點擊顯示器左側的"互聯網"。
- 5. 點擊"新建"。
- 6. 在"描述"中寫"澳洲寬頻"。 在"互聯網服務"下,選擇"VDSL"。 然後在"連接類型"下選擇"動態IP"。
- 7. 點擊"應用"按鍵。
- 8. 點擊"應用/保存"按鍵。
- 9. 恭喜您,您現在應該可以訪問互聯網了(有關無線網絡的信息,請參閱《澳 洲寬頻nbn™連接指南》第3頁)。

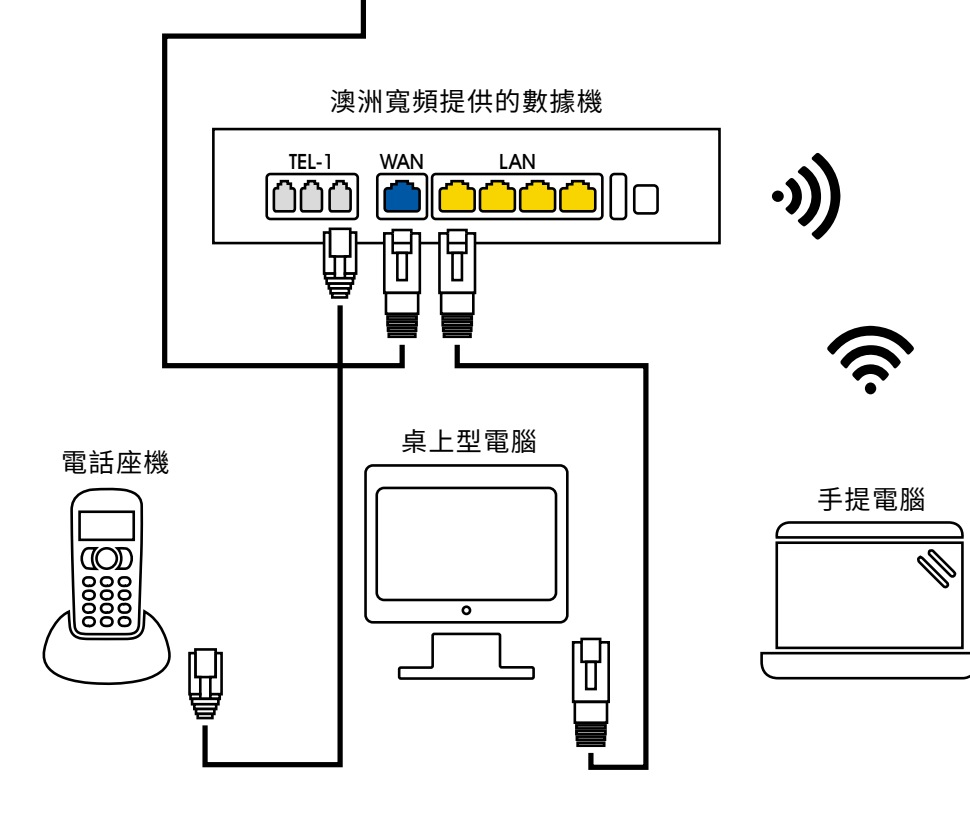

NBNCo 網絡終端設備

ليالياليال

日

 $\bigcirc$  o

使用說明書可能會根據固件的更新而有所更改。 有關最新的步驟說明(含圖片) **請瀏覽 aussiebroadband.com.au/fwmodem**

有關更多資訊或技術支持,請致電 1300 880 905 aussiebroadband.com.au

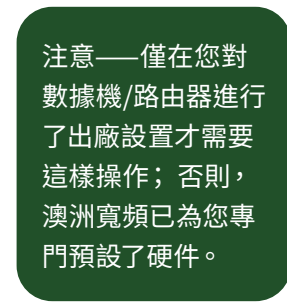

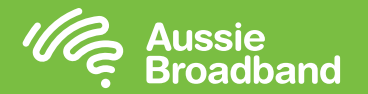

## **了解您家的nbn™**

到現在為止,nbn™應該已經安裝了室外天線、牆上電源插座和nbn™接線盒。 這些 設備可以協同工作,將nbn™連接帶入您的家中。

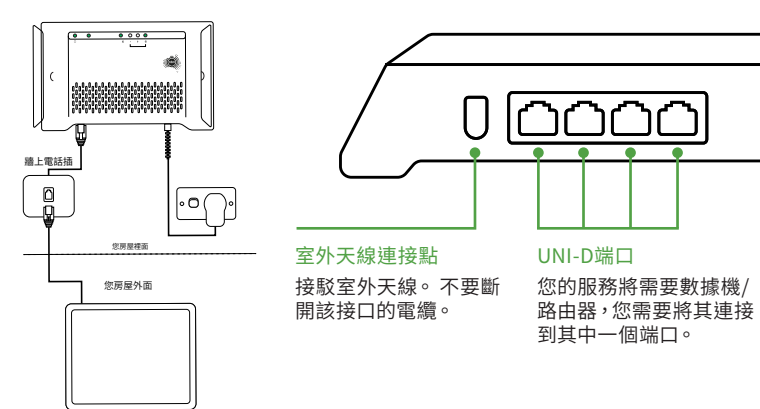

### 室外天线

室外天線已安裝在特定的位置,以幫您接收 到最佳信號,因此,請切記不要在其前面放 置任何物品。

請不要移動、塗畫或改動nbn™設備,包括 nbn™接線盒和室外天線,還有連接到這些 設備的任何電纜。

### nbn™接線盒顯示的是什麼意思?

您的固定無線nbn™接線盒上有許多指示燈, 可讓您確定盒子的連線狀態。

電源

ጦነ

連接到電源插座,或 連接到nbn™供電系統 (PSU)(如果有的話)

您可以使用下一頁上的表格來確定nbn™固 定無線服務是否存在任何問題,以及可以採 取的修復措施。

請確保您觀看指示燈約一分鐘,確保沒有變 化,並記下顏色以及指示燈是否閃爍,以備 需要時致電給我們。

## 了解您家的設備 了解nbn™接線盒上的指示燈

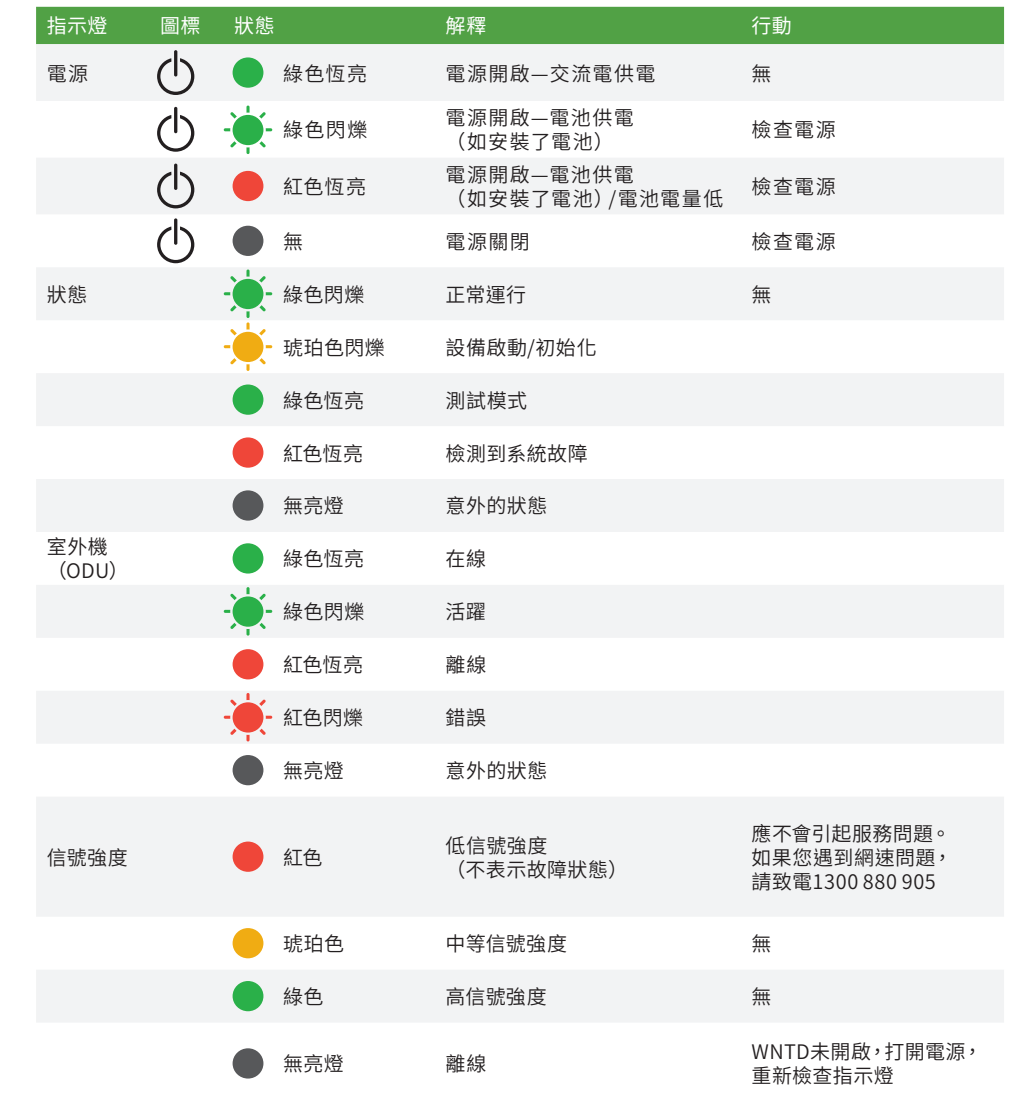

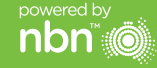